# **INDEX**

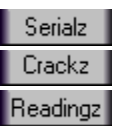

*Copyright © romeo-JUANDA 1997*

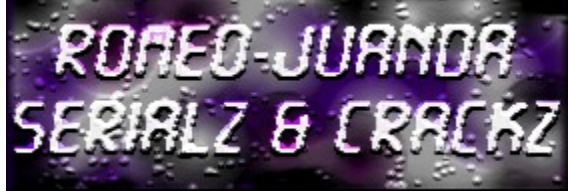

**version 1.11**

Featuring : **Simple Patch Machine** Whats new? About

# **Disclaimer**

**History** 

# *Friday, 30 May 1997*

If you have any comments, please post it on alt.cracks **ATTN: romeo-JUANDA**

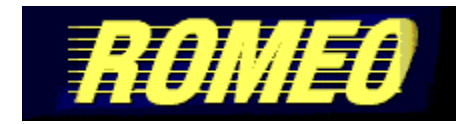

#### **Simple Patch Machine v1.o1 Beta 8**

So, you've heard of NeverLock for games? Here's **Simple Patch Machine** for sharewares! Contains the codes to get rid of nag screens, shareware limits and better :- make it register under your name! (currently for **70++** sharewares!) And the file is less than 20K! Here's how you install and use it ..

#### **Installation**:

- 1. You will most probably download the file in zip format.
- 2. It is recommended that you unzip the files to **c:\windows** or to any other path specified in your autoexec.bat file.

#### **Application** :

If you have installed it to a directory in your path (specified in your **autoexec.bat** file) e.g. **c:\windows**, then you can just run it from the MS-DOS command prompt or by clicking on the Start|Run button.

The file to execute is **patmac.com**. patmac.doc is the user guide file and patch.com is the file which executes the patching.

#### **Example** :

You want to patch Zmover version 1.7 (Basta Software). By referring to patmac.doc, you know the command is **zmover17**. Assume that you have previously installed the program to c:\zmover and the target file, zmover.exe resides in that directory.

So, this is what you type :

#### **patmac zmover17 c:\zmover**

patmac.com will search for zmover.exe in the directory which you have specified and instruct patch.com to patch that file. In about a second (or less), the program is patched and can be registered with your name!

**REMEMBER** to use name numeric tail  $(\sim)1$  when truncating long file

names !!!!!

#### **Example** :

#### **patmac sspcls10 c:\progra~1\setups~1**

(patmac looks for sspcls32.exe in c:\Program Files\Setup Specialist)

Simple Patch Machine available for download at http://www.cybercomm.nl/~master/ http://wkweb4.cableinet.co.uk/porcupine/peach/

### **Whats New?**

- o More serialz!
- o Simple Patch Machine v1.o1 Beta **8**!

#### **About this help file**

This help file is compiled with the help of **Help Maker Plus**.v4.5d

(http://members.aol.com/ILuvPasta7/helpmaker). I'm not sure if the new version is out or the webpage is still there (check it out yourself!). This version works just fine. It comes with both 16-bit and 32-bit Microsoft Help Compiler (that's what I like best). If you have the shareware version, you are limited to 25 operations per project file. Well, there's always a way to make it unlimited; you just have to be a little bit creative.

Other help file editors/assistants : (more info at www.windows95.com)

#### **Help Pad v1.00**

Name : romeo-JUANDA s/n : 84725F1C

#### **Helperware v4.1**

Name : romeo-JUANDA s/n : 3078

-**romeo**-

enjoy!

### **Disclaimer**

This help file is meant to help and not harm people. It is to my knowledge that not all the cracks are fully functional. Well, if it does not work, then you will have to resort elsewhere or post your comments on the newsgroups.

#### **History (Revised : 28 May 1997)**

#### **Mid APRIL '97**

First release of romeo '97 FREE Web Serialz On Delivery. (contain only 3 serialz) Published at Porcupines web site.

#### **End of APRIL '97**

Ended Serialz On Delivery to various sites and subscribers.

#### **Mid May '97**

JUANDA++ 1997 joined romeo '97. romeo-JUANDA Serialz & Crackz v1.oo (16-bit Windows help file) was released. (100++ serialz)

Porcupine's site went offline. Continue to be published at Master's web site.

#### **End of May '97**

Simple Patch Machine v1.oo was released.

Also published at cDc [UK/Div] but due to "war of warez", cDc [UK/Div] goes offline. Porcupine went online, and continued to publish romeo-JUANDA s&c.

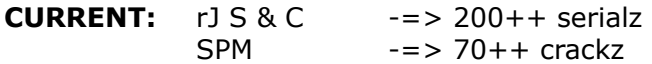

Utmost thanx to Porcupine, Master and cDc [UK/Div] !!

# **Serialz**

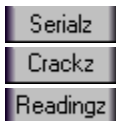

#### **Jump points**:

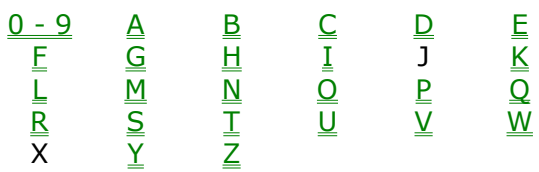

### **0 - 9 up**

5-OR-MORE v1.0a

### **A up**

AdZapper v1.0 Aide Onlinometer v1.10 Alarm Clock v1.03 Almanac/32 v3.5e AnySpeed v1.2 Associate v1.0

### **B up**

Blanch v1.4c (read this) Blowfish Advanced 95 v8.2e BusinessCards/32 v4.14 Byelines v3.3.0 ByteCatcher Ftp Client v1.02

### **C up**

CacheCompactor v3.11 Cachet v1.04 Card Organizer v1.1 Build 1 CD/Spectrum Pro v3.1.321 CD Wizzard v4.23 Cel Assembler v1.2c **-new-** Character Time v1.01 CleanUp v1.11 Clipmate v4.2.6 Build 146 ClockTick v2.1.4 CloneMaster v2.18 Closer v1.5

Cmed HTML Editor v2.1a Cookie Pal v1.0b Cool Clock v1.0b Crowd Control v1.1 CSE 3310 HTML Validator v2.00 CT Launcher v1.5

### **D up**

De-Jumble/16 v1.2 Dial-Up Magic v1.51 Dialup Pro v1.2.0 DiskCopy v3.4 (CT Soft.) DiskFactory32 v2.10 (read this) Document List Management System v1.0b Drag & File v3.5 DriveMan v1.4 DTS Mail 32 v2.20 Build 60 DTS PhoneTicker v1.0 Official Release DX-Grab v1.2

### **E up**

Email Address Extractor v2.2 **-new-** Equation Grapher v1.50 ESig97 v3.0 ESS-Code/32 v7.8 EZSearch v2.1 EZStock v1.28

### **F up**

Fancy Fax v1.1 FileHound v0.9 beta FileSync v1.42 FindRGB v2.00 Flexed32 v2.2 Floppy Disk Catalogue Utility 4.3.2 FM StepUp v3.40 FM Toolbar v2.27 Folder Guard v4.02 FontFinder/32 v2.0.3 FormPost Edit v1.5 (CT Soft.) Fox HTML Editor v1.2b Ftp Icon Connection v2.5 FTP Voyager v3.0.1.6 Fund Manager v9.2 (16-Bit)

### **G up**

GatherTalk v1.02 Gif Construction Set v1.0p (read this) **-new-** Go!Zilla v2.0 GoldWave v3.22 Grabber v1.1 Graphics Workshop v1.1x Patch 1 Gravity 32-bit Newsreader v1.1 B2 GroundControl v1.01

### **H up**

**-new-** Happy Calendar v1.4 (B 87) HEdit v2.0.04 Help Pad v1.00 Helperware v4.1 HomeSite v2.5a Horizon Web Text v2.2 HotSpot v2.1 (CT Soft.) HTML Notepad v2.2 Hypersnap v2.79

### **I up**

ICCD v3.3a **-new-** IconFun Express v2.21 IconLOC v5.0 InSite v1.0 Ize v2.04

### **K up**

Koala Term v2.4 KeyNote Music Drills v1.73

#### **L up**

LaunchPad v2.01 Linkbot v3.0a (Build 102) Listen32 v1.A05.00 Logo Cycler v1.9

#### **M up**

Macro Scheduler v2.0 Mail Alert v1.55 Mail-X v2.0 MailWatchv1.12 Mapedit v2.26 Match Maker v1.02 Media Changer Deluxe v3.6 MicroAngelo v2.10 MicroChart/32 v7.02 Mouse Odometer v1.12 Multimedia Logic 1.0 (Build 07)

#### Multiquence v1.01

#### **N up**

n-Track v1.0.2 NameWiz v2.2 Net Connector v1.2 'Net Pal v1.1d **-new-** NetMeter v1.0 **-new-** NetPad v1.0 NetNote v2.50 beta 2 NetPopUp v2.23 NetSketch v2.01 NetTools v2.0 NetWallPainter v1.0 Neural Planner v4.20 NeuroDiet v1.3 Nic OMatic v1.03 NJWIN v1.2.15 Noisy ShortCuts v1.0 Release 4.0 NoteBook v5.0 NotifyMail v1.0.2

#### **O up**

Online v1.98 Online Cost Monitor v1.0 Online Meter v2.11

#### **P up**

Password Keeper v4.0 R18 Password Tracker v2.17 Patcher v1.3 PC Editor v1.5 Perfect Keyboard v1.2 Personal Stock Monitor v2.0.5 PGP Manager v3.0 Picture Explorer v1.12 Power Control v1.00 PrimaSoft Address Organizer v2.0s PrimaSoft AutoFTP v1.1a PrimaSoft Book Organizer v2.0s PrimaSoft Car Organizer v2.0s PrimaSoft Coin Organizer v2.0s PrimaSoft Dialer v1.4 PrimaSoft Hardware Orgr v2.0s PrimaSoft Inventory Orgr v2.0s PrimaSoft Label Printer v1.0 Primasoft Movie Organizer v2.0s Primasoft Music Organizer v2.0s PrimaSoft Recipe Organizer v2.0s PrimaSoft Software Organizer v2.0s PrimaSoft Sports Card Orgr v2.0s PrimaSoft Stamp Organizer PrimaSoft Wine Organizer v2.0s ProgramLaunch v1.31 Project Line Up v1.0 PSA Cards v3.3

### **Q up**

Qball v1.00 QFolder 95 v3.1 Quant v2.0 Quick & Dirty File Manager 95 v1.5 QuickCopy v1.1 (CT Soft.)

### **R up**

RealClocks 95 v1.0 Reminder v1.0 (CT Soft.) Reminder 95 v1.1a RiadaAttivo v1.00b1 Build 34 RiadaCartel v1.1b3 Build 102 RiadaVivo v1.0b1 Build 24 Remote Desktop 32 v2.1.1

### **S up**

Safety Net Pro v6.0 (CT Soft.) Safety Scan v2.0 Secret Agent v2.03e Second Copy 97 v5.11 SecurityPlus! v4.0 SendMail v1.05 **-new-** Sentry v1.0 Rev 8 Set Me Up v3.02 SiSoft Sandra v97.4.10 Site BuilderX v1.2 Site Hog v1.07 Small Time v1.01 Small Utility Pack v1.3x SmilerShell/95 v1.4 Spider Edit Professional BETA v1.00g SnapIt v1.15 SnapShot v1.1 (CT. Soft) Socket Spy/32 v5.0C3 SoftGen Analyzer v1.00 Speed Surfer v3.0 Spam Attack Pro v2.01 Start Clean v1.2 Stay Connected v1.3 Stay On The Net v1.0 StepUp '96 v4.02 SunMoon v3.0.5 E1

Synchronizer v3.0 Professional System Space v2.0

### **T up**

Take5 v1.00 TaskBar Reminder v1.0g Task-Lock Lite/32 v1.0 Teleport Pro v1.28 Build 254 Text Finder v1.41 Text Picker v1.2 The Psychedelic Scr Saver v3.6.450 The Reminder v1.3 TimeSlice Lite v2.01 TinyCalc v1.02 ToggleDISKSPACE BETA 1 ToggleMOUSE v3.5 ToggleSTARTSWEEP v1.0 ToggleTASK v2.0 ToggleTRAYTOOLS v2.0 BETA TrayText 6.0c **-new-** TrayTime v1.1 TrayTool v3.1a

### **U up**

UltraEdit/32 v4.00b Unisyn Chat 97 URLBar Pro v1.0 URLegal v1.4

# **V up**

```
V v1.0
Vern v1.6d (read this)
VuePrint v5.1c Pro/32 Ed .
Vulcan Biorhythm v1.02
Vulcan CityDistance 97 v1.12
Vulcan Converter 97 v1.01
Vulcan FinanceCalc 97 v1.01
Vulcan Notes 95 v2.21
```
### **W up**

**-new-** Wall Street Explorer v1.11 Web Page Creator v5.90 WebBuddy v1.10 WebEdit Pro v2.0.3 **-new-** WebTabs v1.0 Beta Wilbur v1.53 Win-eXpose-Registry v1.00 Windows Enforcer/32 v4.0

Windows Grep v2.0 Windows Lock/16 v2.2 Windows Multi-Lock/16 v1.2 WinImage v3.03.3033 beta pro wInformant v1.10 WinNibbles v2.0 WinPac v1.8 WinPatch v1.02 WinSock Swapper v1.6 WinStickIt Pro v3.1.1 WinU v3.2 WinXFiles 32-bit v1.62 Workstation Lock/32 v2.1 WWW Gif Animator v1.1

# **Y up**

YathC v4.2 (CT Soft.)

### **Z up**

ZipWorks v2.5 (CT Soft.)

# 5-OR-MORE v1.0a

Name: romeo '97  $s/n$  : 16135510

# **AdZapper v1.0**

Name: [any name you like!]  $s/n$  : A191296<br>\*by romeo-JUANDA\*

# **Aide Onlinometer v1.10**

Name: [any name your like!] s/n : STOCKHOLM<br>\*by romeo-JUANDA\*

# **Alarm Clock v1.03**

Name: romeo-JUANDA s/n : 234333

# Almanac/32 v3.5e

Name: romeo '97 s/n : A7478046

# **AnySpeed v1.2**

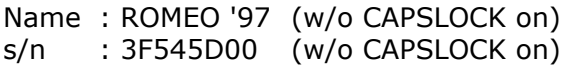

# **Associate v1.0**

Name: romeo-JUANDA s/n : G62,A17\_P

# **Blanch v1.4c**

Name: romeo '97 s/n : 101b6f7

### **Blowfish Advanced 95 v8.2e**

Name: romeo '97 s/n : ED770ED65A186A21

# **BusinessCards/32 v4.14**

Name: romeo '97 Co : montaque<br>s/n : 05055237

# **Byelines v3.3.0**

Name: romeo '97 s/n : 827164002877

# **ByteCatcher Ftp Client v1.02**

Name: romeo '97 Co : montaque<br>s/n : 78234454629

# **CacheCompactor v3.11**

Name: romeo-JUANDA s/n : 78920417701511

# Cachet v1.04

Name: romeo-JUANDA s/n : 6013.860

# **Card Organizer v1.1 Build 1**

Name : romeo-JUANDA s/n : 5649-7414-31

# CD/Spectrum Pro v3.1.321

 $s/n : 64222$ \*by romeo '97 $*$ 

### CD Wizzard v4.23

First N : romeo Initial :  $97$ Last N : montaque<br> $s/n$  : 9008

# Cel Assembler v1.2c

Name : zzzzzzz2 s/n : ca117987654321<br>\*by romeo '97\*

# **Character Time v1.01**

Name: romeo-JUANDA s/n : 21375IL

# **Clipmate v4.2.6 Build 146**

Name: romeo-JUANDA s/n : F0103996732

# CleanUp v1.11

Name: romeo-JUANDA s/n : 000342052143
## **ClockTick v2.1.4**

Name: romeo '97 s/n : 1221593184

## **CloneMaster v2.18**

Name: romeo-JUANDA s/n : 3B7376B8

## Closer v1.5

Name: romeo '97 s/n : 266551777659

## **CMed HTML Editor v2.1a**

Name : romeo-JUANDA s/n : CKERBKGLHN

## **Cookie Pal v1.0b**

Name: romeo '97 s/n : E1095498

## Cool Clock v1.0b

Name: romeo-JUANDA s/n : 429912294843

## **Crowd Control v1.1**

s/n : 9876224 (or \*\*\*\*\*224 :  $*$  means any number) \*by romeo '97\*

### CSE 3310 HTML Validator v2.00

Name: romeo '97 s/n : F57cRc7OZR (note : its an "O", not a zero)

## **CT Launcher v1.5**

Name : romeo-JUANDA  $s/n$  :  $17B^*, *97020$ 

## De-Jumble/16 v1.2

s/n : 454434343899  $*$ by romeo '97 $*$ 

## **Dial-Up Magic v1.51**

Name : romeo '97 s/n : 0627902388 (single user license) : 0770613617 (site license)

: 0945018866 (external license)

# Dialup Pro v1.2.0

Name : romeo-JUANDA s/n : 646147294107

## **DiskCopy v3.4**

Name : romeo-JUANDA  $s/n$  : REA\*,904,

# DiskFactory32 v2.10

Name: romeo '97 s/n : 1507558471

## **Document List Management Sys v1.0b**

s/n : IFNRUX<br>\*by romeo '97\*

## Drag & File v3.5

s/n : i987654321 \*by romeo '97\*

### **DriveMan v1.4**

s/n : ACJRUT or RWDIOUP or AFXALMN or AFXCUBR<br>\*by romeo '97\*

## **DTS Mail 32 v2.20 Build 60**

Name : romeo '97 s/n : 420716873396

#### **DTS PhoneTicker v1.0 Beta 4**

Name : romeo-JUANDA s/n : 086677227530

## DX-Grab v1.2

: romeo '97 Name World Wide Lic No : 4282249088

## **Email Address Extractor v2.2**

s/n : PCSPK1234568 \*by romeo-JUANDA\*

## **Equation Grapher v1.50**

Name: [any name you like!]<br>s/n : GRAPH3C<br>\*by romeo-JUANDA\*

## **ESig97 v3.0**

Name: romeo '97 s/n : 849845708317

## **ESS-Code/32 v7.8**

s/n : IQHRIP or ASZLOTPM<br>\*by romeo '97\*

#### **EZSearch v2.1**

#### **Text-based key generator** :

Here is how you generate your own serialz!!!

#### e.g. say your s/n : **ROMEORULEZ**

1. **Step one** - convert to ASCII values (refer to table below) and segregate them into pairs.

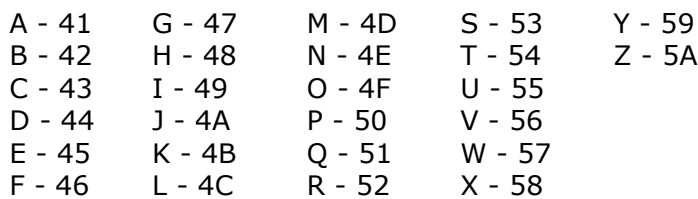

From the table above,

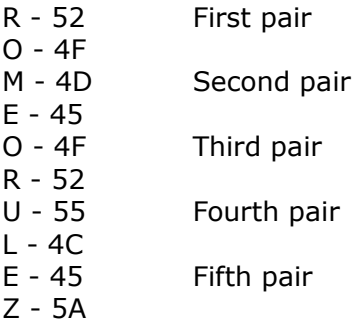

2. **Step 2** - Calculations begin (remember to use a scientific calculator, change it to hex mode)

First pair

a) Add the ASCII value

 $52 + 4F = A1$ 

b) Divide with 1A

A1 /  $1A = 6$  remainder 5

(how do I get the remainder? A1 -  $(6 \times 1A) = 5$ )

c) Add with 41

 $6 + 41 = 47$  (convert back => G)  $5 + 41 = 46$  (convert back => F)

So, you know your the first two letters are GF !!!!!!!

#### **Calculations for 2nd, 3rd, 4th, 5th pairs**

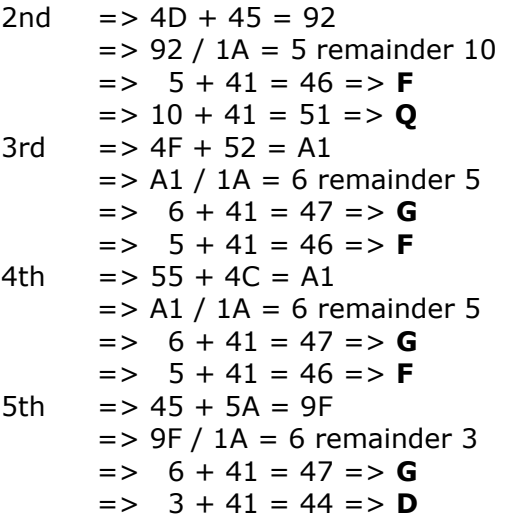

So, the password is **GFFQGFGFGD** !!!!!

### **EZStock v1.28**

s/n : merlinromeo-JUANDA \*OR merlin[your name!]\*

## Fancy Fax v1.1

s/n : D4959968999 %<br>
(or D4\*59\*68\*\*\* :<br>
\* means any number)<br>
\*by romeo '97\*

#### **FileHound v0.9 beta**

Name : r+ s/n : z0 (thats a zero) \*by romeo-JUANDA\*

#### **FileHound v0.9 beta reg. secret EXPOSED !!!**

Formula :  $2 * [30B2 XOR (name * code)] = 0BB8$ (repeat ....)

e.g.  $r = 72 + 28$  $z = 7A$  0 = 30

so, 2 \* [30B2 XOR (72 \* 7A)] = **0DCC** (not equal to 0BB8, so repeat)

> 2 \* [**0DCC** XOR (2B \* 30)]  $= 0\overline{B}B8$  (equal to 0BB8, so registered!)

## FileSync v1.42

Name : romeo-JUANDA s/n : 80932038

## **FindRGB v2.00**

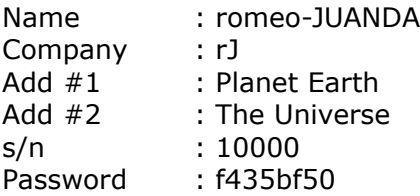

## **Flexed32 v2.2**

Name: romeo '97 s/n : 680968984795

# **Floppy Disk Catalogue Utility 4.3.2**

Pwd : DiskCatv4.x-637927712RCLAB \*by romeo '97\*

## FM StepUp v3.40

Name: romeo '97 s/n : 1423545832

## FM Toolbar v2.27

Name: romeo '97 s/n : 3317502296

### **Folder Guard v4.02**

Name : romeo '97 Users : 999 s/n : 2740184390
### **FontFinder/32 v2.0.3**

Name: romeo montaque s/n : 277-14958

# FormPost Edit v1.5 (CT Soft.)

Name : romeo-JUANDA s/n : 71542,6\*,2M

# **Fox HTML Editor v1.2b**

Name : romeo-JUANDA s/n : FX115852608

# **Ftp Icon Connection v2.5**

Name : romeo '97 s/n : 987654321 r/code : 63457-79-487483

# FTP Voyager v3.0.1.6

Name : romeo-JUANDA E-mail: (leave blank)<br> $s/n$  : 0000001e

# Fund Manager v9.2 (16-bit)

Name: romeo-JUANDA s/n : kMeck9yx

### **GatherTalk v1.02**

Name: romeo '97 s/n : KMOTQAR8S9R9 (note : its an "O", not a zero)

### **Gif Construction Set v1.0p**

Name: romeo!!! s/n : hohfhohf

### Go!Zilla v2.0

Address : romeo@juanda.com<br>s/n : Z2WVWATVYN

### **GoldWave v3.22**

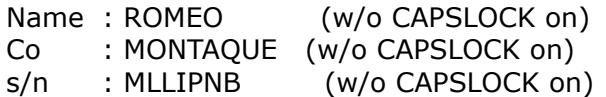

#### **Grabber v1.1**

Name: romeo-JUANDA s/n : 139913911893

# **Graphics Workshop v1.1x Patch 1**

Name: romeo '97 s/n : 29588

#### **Gravity 32-bit Newsreader v1.1 B2**

Name : romeo '97 s/n : 987654321 r/code : 4463457-7494-487483

### **GroundControl v1.01**

Name: romeo-JUANDA s/n : 3802-7522-3820

# Happy Calendar v1.4 B 87

Name : romeo-JUANDA s/n : 740780843393

### Help Pad v1.00

Name: romeo-JUANDA s/n : 84725F1C

#### **HEdit v2.0.04**

Name: romeo-JUANDA s/n : 1363356764

### **Helperware v4.1**

Name: romeo-JUANDA  $s/n = 3078$ 

# **Hypersnap v2.79**

Name : romeo '97 WW Licence : 481224021

### **HomeSite v2.5a**

Name: romeo '97 s/n : 900717307129

# **Horizon Web Text v2.2**

Name: romeo '97 s/n : 00E48F2F

# HotSpot v2.1 (CT Soft.)

Name : romeo-JUANDA  $s/n$  :  $s400,913,*113$ 

# **HTML Notepad v2.2**

Name: romeo '97 s/n : 8605782923145223

### **ICCD v3.3a**

Name : ROMEO '97 (w/o CAPSLOCK on) s/n : ICCD313529021 (w/o CAPSLOCK on)

# **IconFun Express v2.21**

Name : romeo-JUANDA s/n : IfE21649546950

### **IconLOC v5.0**

Name: romeo '97 s/n : 022565646948

### **InSite v1.0**

Name: romeo '97 s/n : 711920258285

### **Ize v2.04**

Name: romeo-JUANDA s/n : 1599541799

# **KeyNote Music Drills v1.73**

Name: romeo '97 Co : montaque<br>s/n : 1281046187

#### **Koala Term v2.4**

s/n : 10000 license : 999 r.key : 0D72206232582D75 (note : both zeros)

### **LaunchPad v2.01**

Name : romeo-JUANDA s/n : 3664-6102-2538

# Linkbot v3.0a (Build 102)

Name : romeo '97 Co : montaque<br>
s/n : 13579<br>
PIN : 324218

#### Listen32 v1.A05.00

Name: romeo-JUANDA s/n : 4645S28R449H5584

# Logo Cycler v1.9

Name : romeo s/n : 1234-9765466665-12345

### **Macro Scheduler v2.0**

Name : romeo-JUANDA s/n : 892122332584

#### Mail Alert v1.55

Name: romeo '97 s/n : 462787593
### **Mail-X v2.0**

Name: romeo-JUANDA s/n : 64980BB8

### MailWatch v1.12

Name: romeo '97 Co : montaque<br>s/n : 100432745

# **Mapedit v2.26**

s/n : BJJNBKBA  $*$ by romeo '97 $*$ 

### **Match Maker v1.02**

Name : romeo-JUANDA s/n : 4238798662

# **Media Changer Deluxe v3.6**

# MicroAngelo v2.10

### MicroChart/32 v7.02

Name: romeo '97 Co : montaque<br>s/n : 3728583415

# **Mouse Odometer v1.12**

Name: romeo-JUANDA s/n : 2005489117

# **Multimedia Logic 1.0 (Build 07)**

Name : romeo-JUANDA Pwd : 56033963

# **Multiquence v1.01**

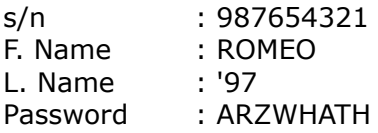

# n-Track v1.0.2

Name: romeo '97 RegID: CCD696<br>Pwd : GVUVYVYL

#### **NameWiz v2.2**

Name : romeo-JUANDA s/n : 54A80BB8

### **Net Connector v1.2**

Name: [any name you like!]  $s/n$  : N142096<br>\*by romeo-JUANDA\*

#### 'Net Pal v1.1d

#### NetNote v2.50 beta 2

Shrt N: ROMEO (w/o CAPSLOCK on) Real N : romeo '97  $s/n$  :  $\sim$ up/{

#### **NetMeter v1.0**

s/n : NM-69521-3495-10256 \*by romeo-JUANDA\*

#### NetPad v1.0

s/n : NP-35706-1592-26398 \*by romeo-JUANDA\*

# NetPopUp v2.23

s/n : 83291581romeo-JUANDA

### NetSketch v2.01

Name: romeo-JUANDA s/n : 11387902

### **NetTools v2.0**

First Name : romeo Last Name : montaque Date of reg : 4 / 15 / 1997 s/n : 47-84797

### **NetWallPainter v1.0**

# **Neural Planner v4.20**

### **NeuroDiet v1.3**

### **Nic OMatic v1.03**

s/n : cn1-mfvfqb-3242y<br>\*by romeo-JUANDA\*

#### **NJWIN v1.2.15**

Name : xzwt Co : (leave blank)<br>
s/n : 123226999<br>
\*by romeo '97\*

# **Noisy ShortCuts v1.0 Release 4.0**

Name : romeo-JUANDA s/n : 5798142591

# NoteBook v5.0 (CT Soft.)

Name : romeo-JUANDA s/n : zki,,2,\*83742

# **NotifyMail v1.0.2**

Name : romeo-JUANDA s/n : 24170

# Online v1.98

### **Online Cost Monitor v1.0**

Name : romeo-JUANDA s/n : 3263-9734-75

### **Online Meter v2.11**

#### **Password Keeper v4.0 R18**

Name : romeo-JUANDA Org. : rJ s/n : yc9wd-JDKcfj

(if you do not know how to change your registered win95 name, try downloading **More Properties v2.0** from **http://home.global.co.za/~olivierd/imaginary** Click on System tab then Registered Owner. Change the name to romeo-JUANDA and Organization to rJ)

### **Password Tracker v2.17**

# Patcher v1.3

Name: romeo-JUANDA s/n : 725-753

# **Perfect Keyboard v1.2**

Name : romeo '97 Co : montaque (leave the rest blank) s/n : 92889342967

### **Personal Stock Monitor v2.0.5**

Name : romeo-JUANDA s/n : 985316579737
## **Picture Explorer v1.12**

Name : [anything you like!] Co : [anything you like!] s/n : 16A1133RTK

## **PGP Manager v3.0**

Name : romeo '97 s/n : PM-6722B0B1

#### **Power Control v1.00**

Name : romeo '97 s/n : PC9876543

!if your name is 4 characters in length e.g. Bill, then your s/n will be PC\*\* : \* means any number. i.e. the s/n length must be equal to the length of your name!

## **PrimaSoft Address Organizer v2.0s**

Name : romeo-JUANDA s/n : 892852127-791

#### **PrimaSoft AutoFTP v1.1a**

Name : romeo-JUANDA s/n : 446163555-968

# **PrimaSoft Book Organizer v2.0s**

Name : romeo-JUANDA s/n : 415133757-339

## **PrimaSoft Car Organizer v2.0s**

Name : romeo-JUANDA s/n : 354809774-330

## **PrimaSoft Coin Organizer v2.0s**

Name : romeo-JUANDA s/n : 940730134-546

#### **PrimaSoft Dialer v1.4**

Name: romeo-JUANDA s/n : 240627506-214

## **PrimaSoft Hardware Organizer v2.0s**

Name : romeo-JUANDA s/n : 373362238-807

# **PrimaSoft Inventory Organizer v2.0s**

Name: romeo-JUANDA s/n : 29616863-478

#### **PrimaSoft Label Printer v1.0**

Name : romeo-JUANDA s/n : 832325006-654

## **PrimaSoft Movie Organizer v2.0s**

Name: romeo-JUANDA s/n : 59079430-518

## **PrimaSoft Music Organizer v2.0s**

Name : romeo-JUANDA s/n : 570213347-529

# **PrimaSoft Recipe Organizer v2.0s**

Name: romeo-JUANDA s/n : 34976921-183

## **PrimaSoft Software Organizer v2.0s**

Name : romeo-JUANDA s/n : 435989342-535

# **PrimaSoft Sports Card Organizer v2.0s**

Name: romeo-JUANDA s/n : 240627506-137

# **PrimaSoft Stamp Organizer v2.0s**

Name : romeo-JUANDA s/n : 668931062-333

## **PrimaSoft Wine Organizer v2.0s**

Name : romeo-JUANDA s/n : 832325006-411

## ProgramLaunch v1.31

Name: romeo-JUANDA s/n : HSBKELBPDJKCCBQHG39I1SUP

# **Programme-Code Editor v1.5**

s/n : PCEDIT-06124 \*by romeo-JUANDA\*

# **Project Lineup v1.0**

Name : romeo-JUANDA s/n : 5434.5297.74

#### **PSA Cards v3.3**

Name: romeo-JUANDA s/n : 413891

## **Qball v1.00**

Name: romeo-JUANDA s/n : 1142849637

## QFolder 95 v3.1

Name: romeo-JUANDA s/n : A5323436

## Quant v2.0

Name: romeo-JUANDA s/n : 1658.3749.43

# QuickCopy v1.1 (CT Soft.)

Name: romeo-JUANDA s/n : hae:961125

## **Quick & Dirty File Manager 95 v1.5**

 $s/n$  : 62267 \*by romeo '97 $*$ 

#### **RealClocks 95 v1.0**

s/n : 8580163 \*by romeo '97\*

## Reminder v1.0 (CT Soft.)

Name : romeo-JUANDA s/n : 3534, !QL179

#### **Reminder 95 v1.1a**

Name : s s/n : 25 (contributed by a kewl dude!)

#### Remote Desktop 32 v2.1.1

s/n : 9876543210987654DA02 \*by romeo '97\*

#### **RiadaAttivo v1.00b1 Build 34**

Name : romeo-JUANDA s/n : TIS60K321 (last three characters can be any number)

#### RiadaCartel v1.1b3 Build 102

Name : romeo-JUANDA s/n : HIU4BU321 (last three characters can be any number)

#### RiadaVivo v1.0b1 Build 24

Name : romeo-JUANDA s/n : 730EQE321 (last three characters can be any number)

## Safety Net Pro v6.0 (CT Soft.)

Name : romeo-JUANDA s/n : 2765, pia, 511
## **Safety Scan v2.0**

s/n : 22895027 \*by romeo '97\*

## **Secret Agent v2.03e**

Name: romeo '97 Co : montaque<br>s/n : 3071569032

## Second Copy 97 v5.11

Name : romeo-JUANDA s/n : 987645D0A-A6CC

#### **SecurityPlus! v4.0**

Name : romeo-JUANDA s/n : 66380BB8

#### SendMail v1.05

Name: romeo '97 Co : montaque<br>s/n : 200418483

#### **Sentry v1.0 Revision 8**

Name : romeo-JUANDA Org : rJ s/n : yc9wd-JDKcfj

(if you do not know how to change your registered win95 name, try downloading **More Properties v2.0** from **http://home.global.co.za/~olivierd/imaginary** Click on System tab then Registered Owner. Change the name to romeo-JUANDA and Organization to rJ)

## **Set Me Up v3.02**

name: JUANDA-romeo 97 company: JR serial: smu30835780782509

### **SiSoft Sandra v97.4.1.10**

- s/n : 7070 (Review User)
- s/n : 747 ( Educational Use)
- s/n : 9325 ( Business Evaluation)
- s/n : To register for Private Use, please run the crack
- piease ruir the crack<br>s/n : To register for Business Use, please run the crack

## Site BuilderX v1.2

Name: romeo-JUANDA s/n : 140-401580

## Site Hog v1.07

Name : romeo-JUANDA s/n : 38F900191BC280AD50F833

## **Small Time v1.01**

Name : romeo-JUANDA s/n : 1978663334

## **Small Utility Pack v1.3x**

s/n : UTILPACK-03026 \*by romeo-JUANDA\*

### SmilerShell/95 v1.4

 $s/n$ : C2940903999  $($  or C2\*40\*03\*\*\* :<br>  $\ast$  means any number)<br>  $\ast$  by romeo '97\*

## SnapIt v1.15

Name: romeo '97 s/n : LOVE-3657-LOVE (or \*\*\*\*-3657-\*\*\*\* :<br>\* means any anything)

# SnapShot v1.1 (CT Soft.)

Name: romeo-JUANDA  $s/n$  : 2421P(37X)

## **Socket Spy/32 v5.C03**

Name : romeo-JUANDA s/n : JHJGH37NLK83M372 (register as Professional Edition)

## **SoftGen Analyzer v1.00**

Name: romeo '97 s/n : 22-SAL01002109-0611

## **Speed Surfer v3.0**

Name : romeo-JUANDA s/s : 35130

### **SunMoon v3.0.5 E1**

Name: romeo-JUANDA s/n : 15327411

### **Spam Attack Pro v2.01**

Name: romeo-JUANDA s/n : 648270960970

## **Spider Edit Professional BETA v1.00g**

Name : (any name your like!)

- Co : (any company you like!)
- s/n : (choose one from the list below)

Jdx9372PDM 95DOC37WTU60 aXPJx2649175 35Wyr8I4RA4 CFRost098bR1

#### **Start Clean v1.2**

Name : romeo '97 s/n : 1564-14868-1211-249

#### **Stay Connected v1.3**

Name : romeo '97 Co : montaque s/n : sc168v1ig

as long as you use the s/n given, any name and company will do!\*

## Stay On The Net v1.0

s/n : STAYON6555780 \*by romeo-JUANDA\*

## **StepUp '96 v4.02**

Name : romeo '97 Users : 999 s/n : 3641802562

## **Synchronizer v3.0 Professional**

Name : romeo-JUANDA s/n : 7389.2558.23

## **System Space v2.0**

Name: romeo '97 s/n : 8748

### **Take5 v1.00**

Name: romeo-JUANDA s/n : 2066790123

## **TaskBar Reminder v1.0g**

Pwd : A\$Wer(]LK87hj<br>\*by romeo-JUANDA\*

### Task-Lock Lite/32 v1.0

s/n : 6543545735465657712 \*by romeo '97\*

## Teleport Pro 1.28 Build 254

Name : romeo-JUANDA Co : rJ<br>s/n : 782540780

## **Text Finder v1.41**

s/n : PCSLTF000101 \*by romeo-JUANDA\*

#### **Text Picker v1.2**

s/n : PCSPK1234568 \*by romeo-JUANDA\*

## The Psychedelic Screen Saver v3.6.450

 $s/n$  : 64222 \*by romeo '97 $*$ 

### The Reminder v1.3

name : romeo '97 s/n : 717380868026

### **TimeSlice Lite v2.01**

Name: romeo '97 s/n : 03036647
# **TinyCalc v1.02**

# ToggleDISKSPACE BETA 1

Name: romeo '97 Co : montaque<br>s/n : 944240671

# ToggleMOUSE v3.5

Name : romeo '97 Co : montaque<br>s/n : 943815416

ToggleSTARTSWEEP v1.0<br>Name : romeo '97<br>Co : montaque<br>s/n : 1923459772

# **ToggleTASK v2.0**

Name : romeo '97 Co : montaque s/n : 566456716

\*this is the only Toggle software different from the rest, just type in the s/n given and any name and company will do.\*

# ToggleTRAYTOOLS v2.0 BETA

Name: romeo '97 Co : montaque<br>s/n : 225591744

# **TrayText 6.0c**

Name: romeo '97  $s/n$  : 417-7178

# **TrayTime v1.1**

Name : romeo-JUANDA s/n : oQ5uhmj v6Sa<br>(there is a space in between)

# **TrayTool v3.1a**

s/n : 913<br>\*by romeo '97\*

### UltraEdit/32 v4.00b

Name: romeo '97 s/n : 4792689

### **Unisyn Chat 97**

s/n : 36332586 \*by romeo '97 $*$ 

#### **URLBar Pro v1.0**

Name: romeo '97 s/n : 400289039

# **URLegal v1.4**

Name: romeo montaque s/n : D9441494

### $V v1.0$

Name : romeo-JUANDA s/n : 9876266140CDC2FB82 (1260 User License!)

### Vern v1.6d

Name: romeo '97 s/n : 101b6f7

#### VuePrint v5.1c Pro/32 Ed.

s/n : 11519448 \*by romeo '97 $*$ 

# Vulcan Biorhythm 97 v1.02

# **Vulcan CityDistance 97 v1.12**

### **Vulcan Converter 97 v1.01**

### **Vulcan FinanceCalc 97 v1.01**

#### **Vulcan Notes 95 v2.21**

Name: romeo '97 s/n : 990388045412852

#### **Wall Street Explorer v1.11**

**Text-Based Key Generator** : Here's how you generate your own serialz!!!

e.g. say your s/n : **291256969**

**Step 1.** Convert to hexadecimal value use a scientific calculator, convert 291256969 to hexadecimal value. *Decimal Hexadecimal* 291256969 => 115C3A89

**Step 2.** Calculation begins ... **a) Divide by 186A0** => 115C3A89 / 186A0 = B60 remainder DE89 (how do I find the remainder? 115C3A89 - (186A0 x B60) = DE89 ) **b) Add the remainder to the hex value**  $=$  > DE89 + 115C3A89 = 115D1912 **c) Divide the new value by 3516B** => 115D1912 / 3516B = 53B remainder 23E69 (how do I find the remainder? 115D1912 - (3516B x 53B) = 23E69 ) **d) Convert the remainder to decimal value** Hexadecimal Decimal 23E69 => 147049 **e) Your serialz = 147049 !!!!!!!**

# **Web Buddy v1.10**

Name : romeo-JUANDA Co : rJ Reg : 823053-8839 Act. K : 5K5E-24083F02A3A5-FFFF

(not sure if disables the time limit)

# **Web Page Creator v5.90**

Name: romeo '97 s/n : 2299511696050511696

### **WebEdit Pro v2.0.3**

Name: romeo-JUANDA s/n : 73386G1BE1CD

#### **WebTabs v1.0 Beta**

Name : romeo-JUANDA Co : rJ s/n : 10000 R Key : 82cc-85bc-1a26-e186-acb5-9a6b-61c9-9bb6

#### Wilbur v1.53

Name : romeo-JUANDA s/n : MV6JSW46

# **Win-eXpose-Registry v1.00**

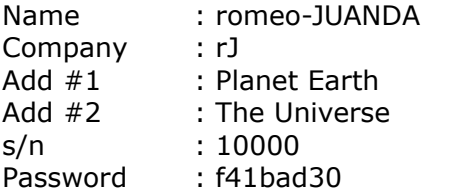

#### **Windows Enforcer/32 v4.0**

s/n : 5434343543435431354  $*$ by romeo '97 $*$ 

# **Windows Grep v2.0**

#### **Windows Lock/16 v2.2**

s/n : 26384094848499 \*by romeo '97 $*$ 

#### **Windows Multi-Lock/16 v1.2**

s/n : 2643985749399 \*by romeo '97\*

#### **WinNibbles v2.0**

s/n : darn this hot smarch weather!  $*$ by romeo '97 $*$ 

#### **WinPac v1.8**

s/n : NEPTUNE THE WONDER DOG \*by romeo-JUANDA\*

#### wInformant v1.10

Name : romeo-JUANDA s/n : 9497-162-1260

# WinImage v3.03.3033 beta pro

Name: romeo '97 s/n : 11BBB092
## **WinPatch v1.02**

Name : [anything you like!] s/n : Art+Debby!@ Org. : [anything you like!]

# **WinSock Swapper v1.6 (CT Soft.)**

Name: romeo-JUANDA s/n : 2843, PBS, 7\*

# **WinStickIt Pro v3.1.1**

Name: romeo '97 s/n : 45050079

### **WinU v3.2**

s/n : A2979056999  $($  or A2\*7\*056\*\*\* :<br>  $\ast$  means any number)<br>
\*by romeo '97\*

### **WinXFiles 32-bit v1.62**

Name: romeo '97  $s/n$  : 251740108231

# **Workstation Lock/32 v2.1**

Sgl Usr Lic No : 2465535864435543654 Site Lic No : 5735435434154321554 \*by romeo '97\*

### **WWW Gif Animator v1.1**

Name: romeo-JUANDA s/n : 528810

# YathC v4.2 (CT Soft.)

Name: romeo-JUANDA s/n : VCS, \*2448

# ZipWorks v2.5 (CT Soft.)

Name: romeo-JUANDA  $s/n$  : 721,\*,P37122

# **One Guy Coding Serialz**

This s/n is valid for all One Guy Coding sharewares!

# **Readingz**

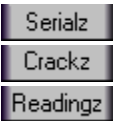

Disk Factory v2.10 Serialz Tutorial ED!SON's Windows 95 Cracking Tutorial Universal Name-To-Serialz Conversion Table for Gif Construction Set 1.0p

# **Crackz**

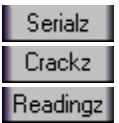

The following crackz are available for download at :

http://www.cybercomm.nl/~master/ http://wkweb4.cableinet.co.uk/porcupine/peach/

#### **Simple Patch Machine v1.o1**

Aardvark Pro HTML Editor v32.2.4.2 Aaron's News Stand v1.0 Argus (Win95) v2.53 AutoWinNet v2.0 Official Release BaliTOOLS v4.32 Buzof v1.2 Cachet v1.04 (serialz also available) Clockz v1.1a Color Manipulation Device v2.1 Compulator v1.2 Deletor v1.6 EasyCD2 v3.00 eFTP Explorer v1.10 eScout v1.00 ExIcon v1.8 eZip Wizard v1.00 eZip Wizard v2.0 File-ex v2.10 Beta 2 Hippie 97 v1.10 Horas v1.9a inWebStigator v1.0 Javelin v5.03.2 Javelin v5.03.6 Koala Term v2.4 (serialz also available) Midi Manager v1.0 mIRC v5.02 My Personal Diary v6.0 **-new-** My Personal Diary v6.0a NetLoad v3.5a NetLoad v3.6a NetTerm v4.2.0 NewsMonger v1.03 Opal v1.6 Ponger32 v2.4 Ponger32 v2.5 PowerMarks v2.0.1 PSA Cards v3.3 (serialz also available) Quote Ticker Bar v4.01

Rascal v1.6 Rasputin v1.2 Reglo v2.1 SB Image Explorer v1.3 SB News Robot v4.3 SBJV Image Viewer v2.3 SnagIt 32-bit v3.24 Sound Gadget Pro v1.5.2 Square One v2.0.6.165 SiSoft Sandra v97.4.1.10 Splitty v1.0 Stiletto v97c Stiletto v97d Stock Exchange 32 v2.0 TechFacts v1.30 Terrapin FTP v2.01 The Bat! V1.00.60 Tickle v1.1 Unios v1.7 UnitKing v1.21 UnMozify (IE) v6.0 B 603 UnMozify (NS) v6.0 B 603 WaveSong v2.4 WebEdit Pro v2.0.3 (serialz also available) WebDex v1.0 Rel. 1 B 117 WebDisk v1.0 WhoSock v1.8a WinBlt v1.6 WindSearch95 v3.3 WinRar v2.01 WWW Gif Animator v1.1 (serialz also available) Yeah Write v1.1.3 Zmover v1.7

#### **Stand Alone Cracks**

(which are not included in Simple Patch Machine)

ClockMan95 v1.0.057 DiDapro HTML Editor v2.10 /32 FileSplit v1.42 HTMLpad v2.5 beta II Hex Workshop v2.52 InfoSpy v2.52 Likse v1.72 LiveImage v1.26 NavRoad v1.5b NavSearch v1.31 QuickRun v1.41 Socket Spy/32 v5.B04 Socket Spy/32 v5.C02

#### **Text Cracks**

(read and do it yourself)

Copyto v1.11 & v1.2 Beta 1 HotDog Express v1.03 InfoSpy v2.61 MassMailer Shiva, Destroyer of Files v1.0

### **ClockMan95 v1.0.057**

- 1. Copy ckm10057.exe to the same directory as clockman.exe
- 2. Run the crack
- 3. Run clockman95
- 4. You will be prompted by a nag screen. Click on license to register.
- 5. This is what you MUST enter

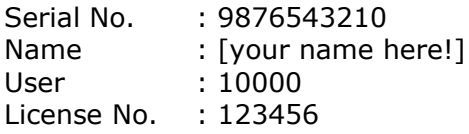

6. Hopefully, your're registered. :-)

#### **note:**

serial no must be 10 characters in length and license no must be 6 characters in length. 10000 for user is far enough!

### **Copyto v1.11 & v1.2 Beta 1**

- 1. Run regedit (click on Start Menu |Run|regedit)
- 2. Double click HKEY\_CURRENT\_USER |Software|kishDesign |Copyto|Settings
- 3. Click Edit|New|String Value
- 4. Type Update2
- 5. Click Edit|Modify
- 6. Type
	- 1E612A4D148D381018774F7457207472
- 7. Click Edit|New|String Value
- 8. Type UserName
- 9. Click Edit|Modify
- 10.Type any name you like!!! (you can skip step 7-10 if you don't want it registered to anybody)

# **Didapro HTML Editor v2.10 /32**

Run ddp210.exe and follow the onscreen instructions

# **FileSplit v1.42**

Run fsplt142.exe and follow the onscreen instructions

# **Hex Workshop v2.52**

Copy hexworks.reg to the same directory as hworks32.exe

# **HotDog Express v1.03**

Use a hex editor and edit the main .exe file.

Offset :

2B60 \_ \_ \_ \_ 75 58 4A 2B70 75 10 48 FD 2BC0 75 4B 83 C6

Just change 75 to 74 (**in bold**)

2B60 \_ \_ \_ \_ **74** 58 4A 2B70 **74** 10 48 FD 2BC0 **74** 4B 83 C6

**JUANDA++** 1997

# **HTMLpad v2.5 beta II**

Run hpad25b2.exe and follow the onscreen instructions

# **InfoSpy v2.52**

Run ispy252.exe and follow the onscreen instructions

# **InfoSpy v2.61**

Edit c:\windows\infospy.ini (use notepad or MSDOS-Editor)

Then, add this to the last line

#### **RegStat=RMBGJ8370**

# **Likse v1.72**

Run likse172.exe and follow the onscreen instructions

### **LiveImage v1.26**

This crack works only for LiveImage v1.26 which is release on  $\frac{4}{3}$  May 1997. (the .exe file is 836,608 bytes in size)

#### **UNTESTED SERIALZ**

If you have the same version (v1.26) but is released on other dates, then you may try these serialz :

#### **IMPORTANT** :

leave the name field blank !! (do not type in your name!)

02550112-01000-1768 02250112-00950-1782 02550112-00960-0319 02550112-00960-1260 02559112-00970-0930

### **MassMailer**

- 1. run regedit.exe (registry editor)
- 2. double click on HKEY\_CURRENT\_USER |Software|MassMailer
- 3. click on Edit|New|String Value (left window)
- 4. type Password and press ENTER
- 5. double click on Password and type any number (e.g. 123)
- 6. click OK and exit regedit .. & you're registered!

# **NavRoad v1.5b**

Run nroad15b and follow the onscreen instructions

# **NavSearch v1.31**

Run navs131.exe and follow the onscreen instructions

# **QuickRun v1.41**

Run qrun141.exe and follow the onscreen instructions.

#### **Shiva, Destroyer of Files v1.0**

Name : romeo '97 Cert. No : 001-15226- 5805 (there is a space before 5805) s/n : 5175

#### **Important notes :**

If you do not get the same certificate no, this is what you should do:-

- 1. run regedit.exe (registry editor)
- 2. double click on HKEY\_CURRENT\_USER|Software|Isis|Shiva
- 3. click on Certificate (right window) then Edit|Modify (left window)
- 4. change the value to 001-15226- 5805 (there is a space before 5805)
- 5. exit registry editor and key in the s/n or go to step 6 [optional]
- 6. click on User (right window) then Edit|Modify (left window)
- 7. change the value to romeo '97
- 8. click on LockCode (right window) then Edit|Modify left window)
- 9. change the value to 5175
- 10. exit registry editor

### **Socket Spy/32 v5.B04**

This is just a patch file to get rid of the 3.5-minute time limit.

Run Socket Spy/32 v5.B04 after executing sspy5b04.exe

Just click OK when the program prompt you to enter your name, company and registration number.

**DON'T ENTER ANYTHING** if you want it to work.... remember, this is NOT a registration crack!

### **Socket Spy/32 v5.C02**

This is a better crack compared to the last one. It lets you register it as a Professional Edition!

Register Socket Spy with YOUR name, company and ANY number. (make sure your name and company name is long and the number is long too  $=$  > 987654321)

# **WindSearch95 v3.3**

Use a scientific calculator, change to hex mode

Formula :- (any number  $x$  3E8) + 1D3

Then, change it back to dec mode

Example :  $(1 \times 3E8) + 1D3 = 5BB$ 

Change 5BB to dec mode = 1467

So, your serial number = 1467

### **ROMEO'S LOG FOR DISK FACTORY 32-BIT V2.10**

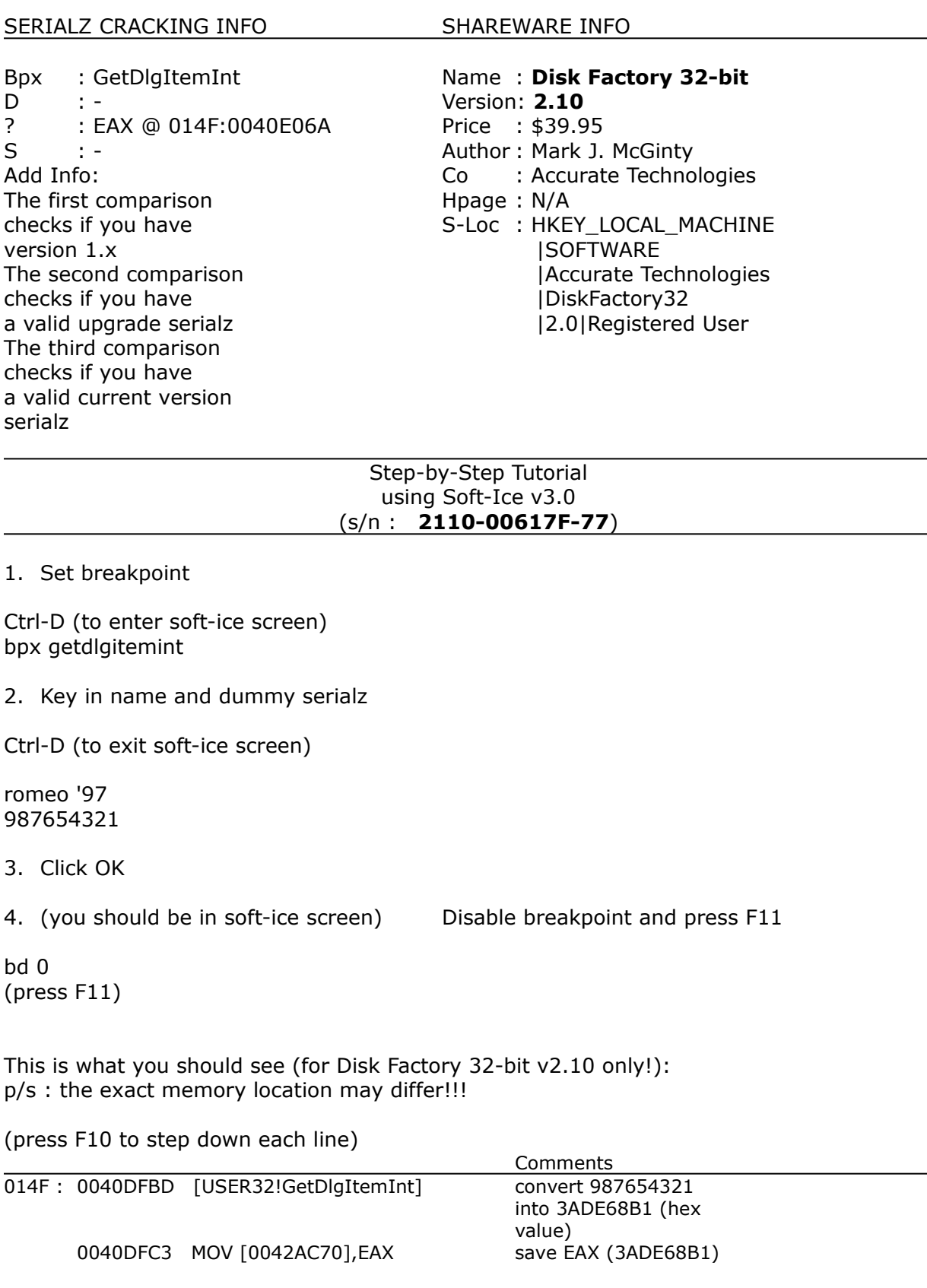

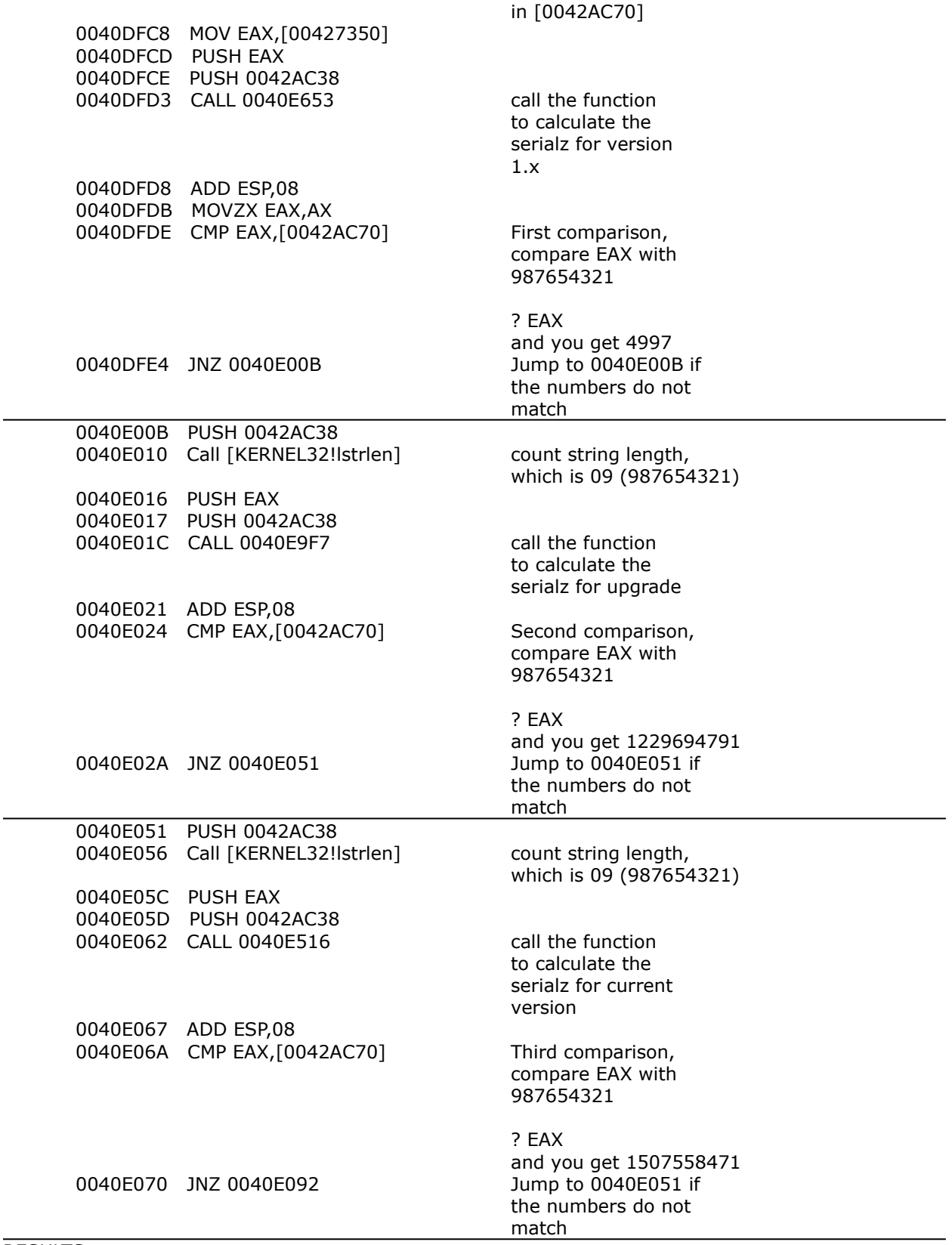

#### s/n : 1507558471

Shorthand to remember how to find the number next time :

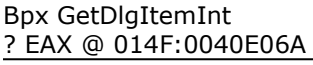

5. Clear breakpoint and exit soft-ice

bc 0 Ctrl-D (to exit soft-ice screen)

#### **Notes for absolute beginners** :

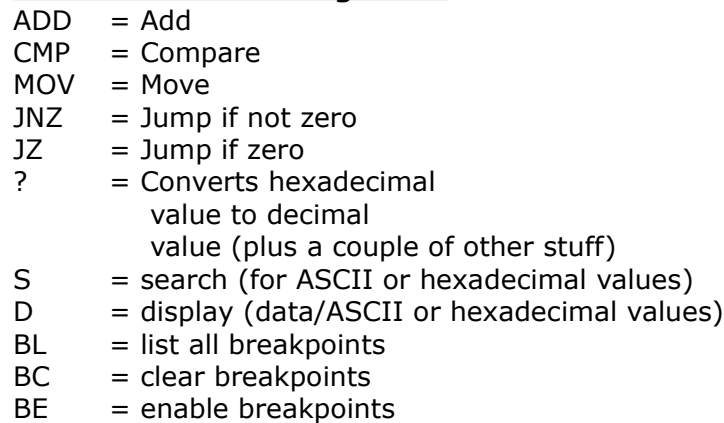

- $BD =$  disable breakpoints
- 
- $BPX = b$ reakpoint on execution
- $BPR = breakpoint on memory range$
- $F8 = step$  into a function
- $F10 =$  step down each line
- Ctrl-D = enter/exit soft-ice screen

#### **Useful breakpoints**

Typical breakpoints that work :

GetDlgItemText GetDlgItemTexta GetDlgItemInt GetWindowText GetWindowTexta lstrlen lstrcmp

When the typical breakpoints above do not work, use :

SendMessagea (when you get a message if the serialz is wrong) SendMessage (when you get a message if the serialz is wrong) GetDlgItem (a bit tedious) GetPrivateProfileStringa (reading from file e.g. \*.key, \*.reg, \*.lic) GetStartupInfo (reading from file e.g. \*.ini) MessageBeep (when you hear a beep if the serialz is wrong)

When all the above does not work, then you should use BPR (breakpoint
### **Universal Name-to-Serialz Conversion Table v1.oo beta 3**

!\*for GIF CONSTRUCTION SET V1.0P only\*!

#### Introduction!

1. What the heck is a UN-S conversion table?

Its a VERY!!! simplified version of a key generator, and because of that, requires a bit of manual calculation :-( And since it's "universal", it means that a particular s/n can match different names, or a particular name can have many s/n that works!

2. Why not just make a key generator?

I thought it would be fun to have something \*new\* for a change. It involves YOU to be part of the key generating' process!

How does it work? GENERAL FORMULA :

Hex Value of first character

- Hex Value of second character
- + Hex Value of third character
- + Hex Value of fourth character

(repeat above if more than 4 characters)

Practical example :

What is my serial number if my name is `thatdude' ?

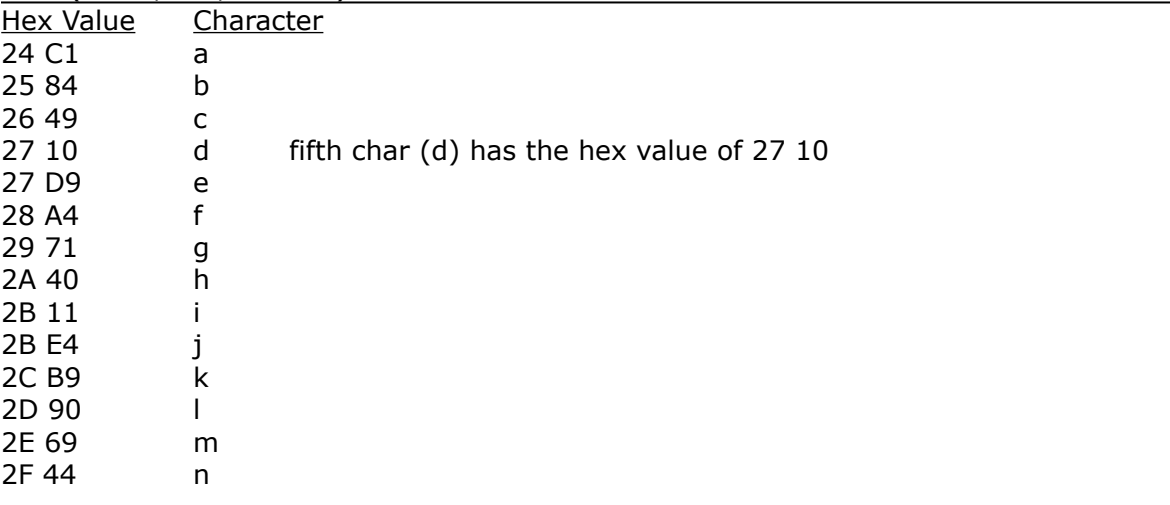

First (& 5th, 9th, 13th ...) Character Table :

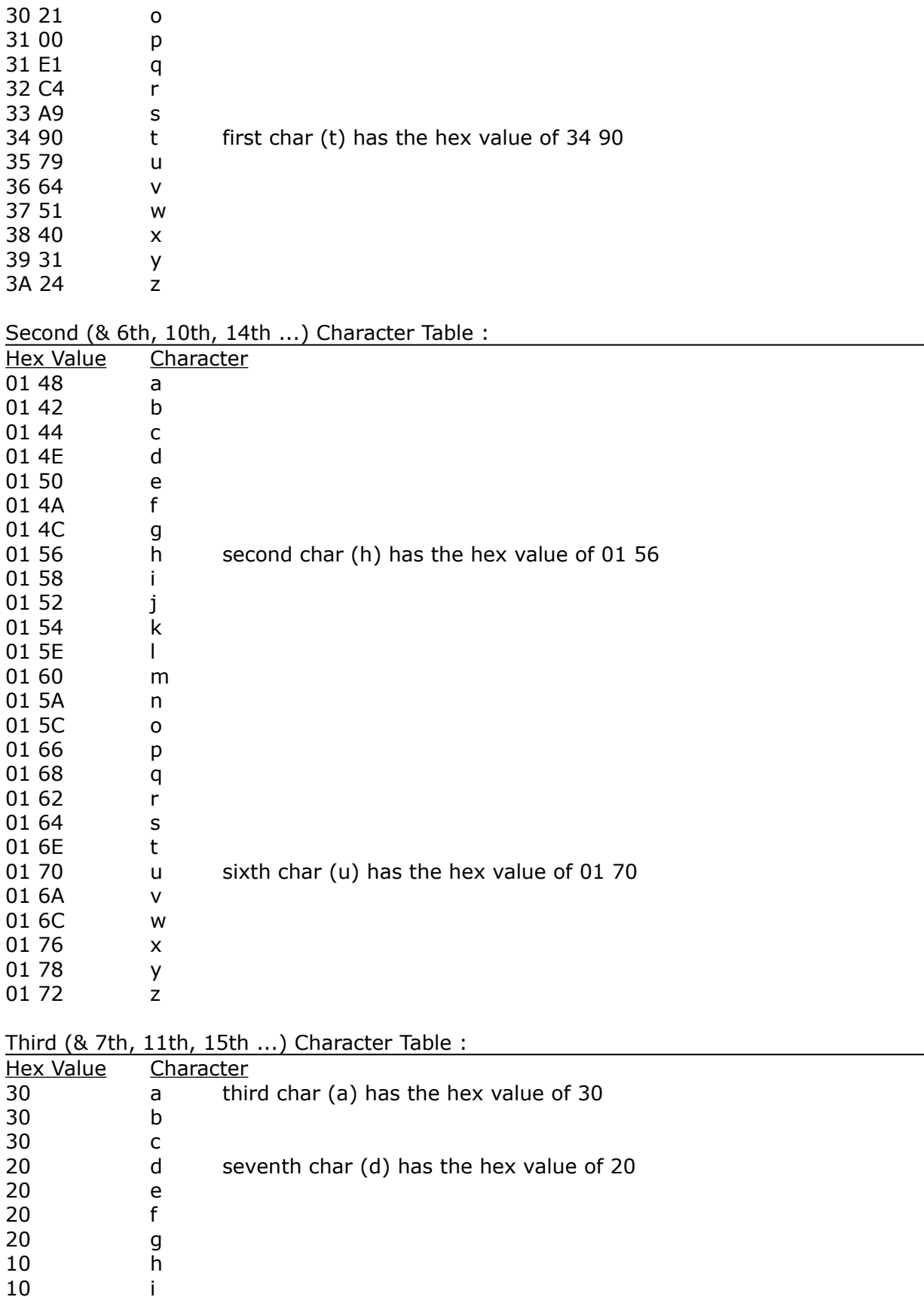

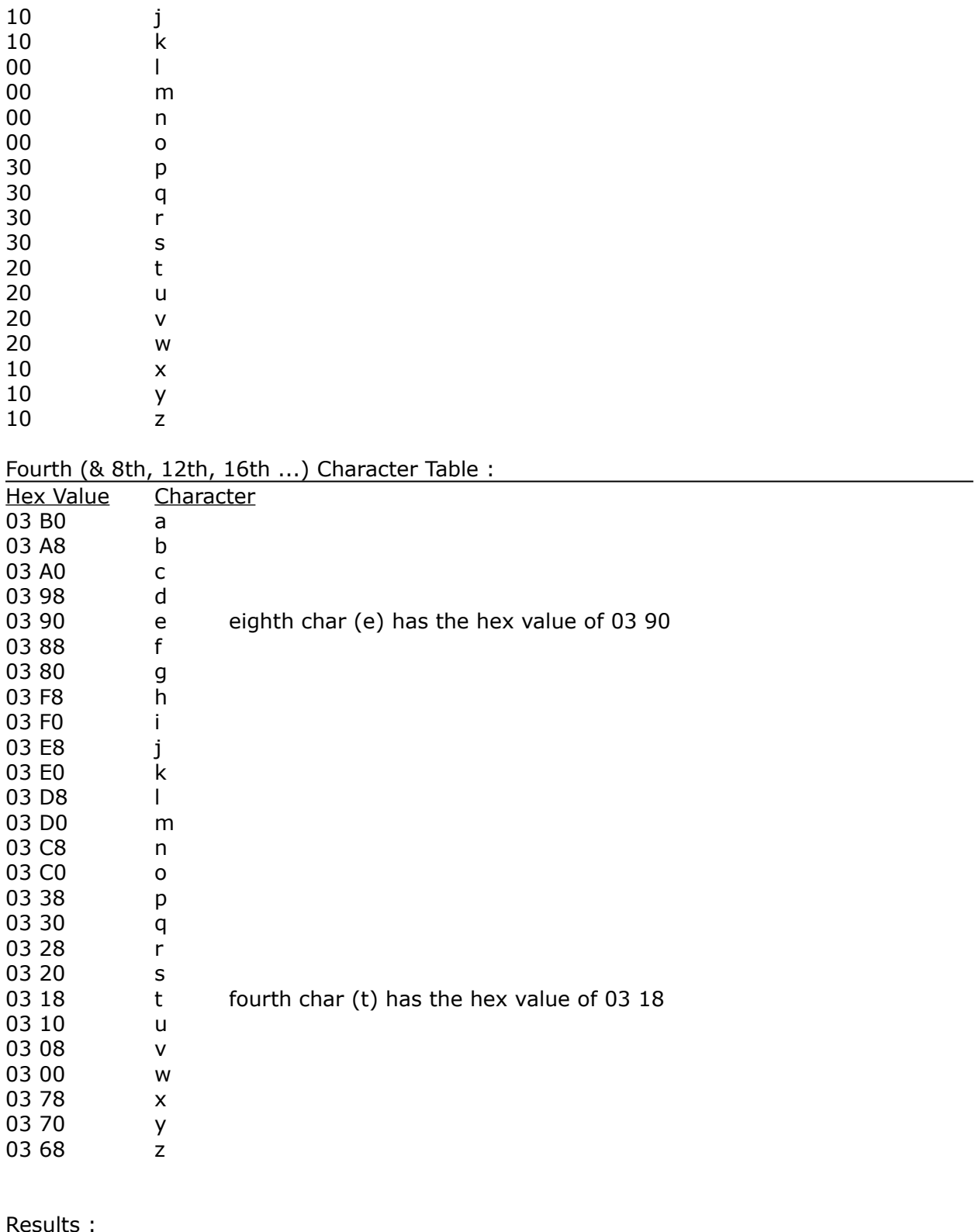

 (remember to use a scientific calculator and change the mode to hex)

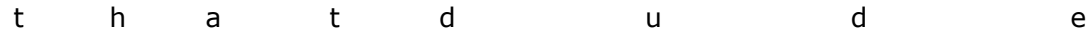

 $3490 - 0156 + 0030 + 0318 + 2710 - 0170 + 0020 + 0390 = 5FD2$ 

The next step is to divide the result with 1C.

5FD2 divided by 1C = 036C with the remainder of 02

(how do i find the remainder? 036C multiply  $1C =$  5FD0, and  $5FD2 - 5FD0 = 02$ 

FINALLY, look for the matching serialz below! (look for remainder  $= 02$ ) and ... the serialz that matches `thatdude' is nglzmmah

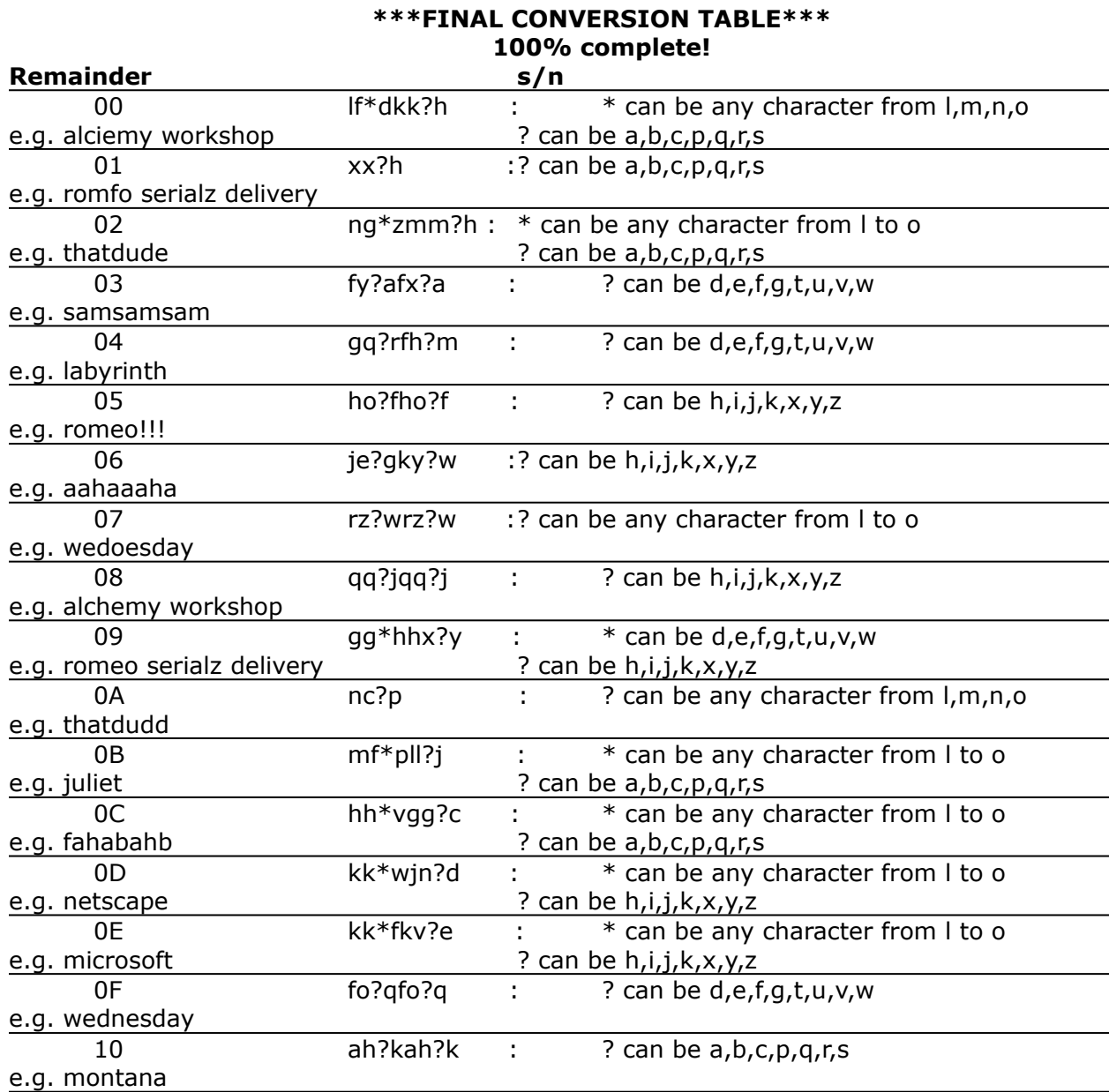

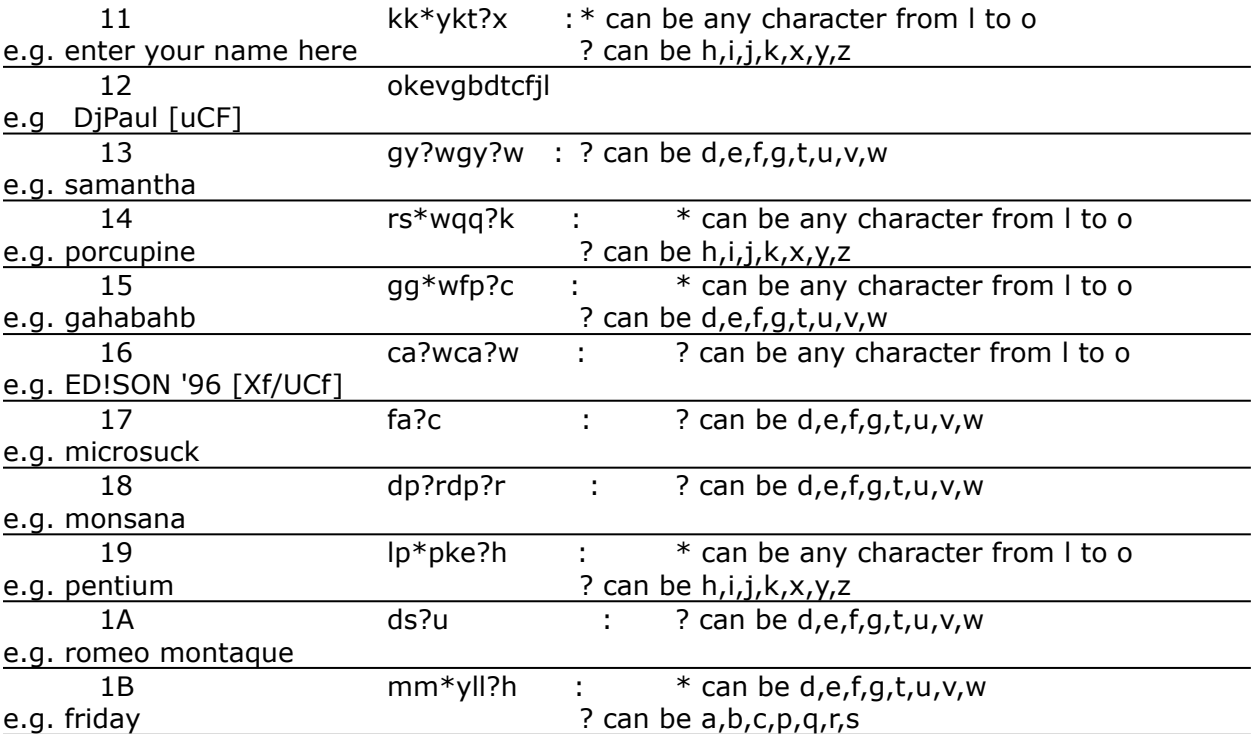

# **ED!SON's Windows 95 Cracking Tutorial**

Note : romeos comments are in **blue**

For those who are seeking the knowledge to the art of serialz and crackz, this is the best tutorial available ! (**THIS** is what got me started)

## CONTENTS

- 1. Introduction to Windows cracking
	- 2. Quick introduction to SoftICE/Win 2.oo
	- 3. Finding registration codes
	- 3.1 Task Lock 3.00 A simple registration number only protection
- 3.2 Command Line 95 Easy name/code registration
- 4. Making a keymaker for Command Line 95
- 5. How PUSH and CALL and things really work when the program call a function
- 6. About Visual Basic programs

#### APPENDIX

- A. Making SoftICE load symbols
- B. Syntax for the functions
- C. Where to obtain the softwares

#### 1. INTRUDUCTION TO WINDOWS CRACKING

Cracking a Windows program is most often more simple than a program running in Dos (cracking a 32-bit Windows program is often easier than a 16-bit one as well). In Windows, it's hard to hide anything from anyone who really looks for information, as long as Windows own functions are used.

The first (and often only) tool you need is SoftICE, a powerful debugger from NuMega. Some people find it hard to use, but I will tell you how to do efficient debugging with it, and I hope you'll understand me :-) I have made an Appendix (A) with some SoftICE info you should read. I never had any problems installing SoftICE, so if you have, I'll have to refer to the manual.

- ED!SON -

### 2. QUICK INTRODUCTION TO SOFTICE/WIN 2.OO

This should be a rough view of the SoftICE screen layout:

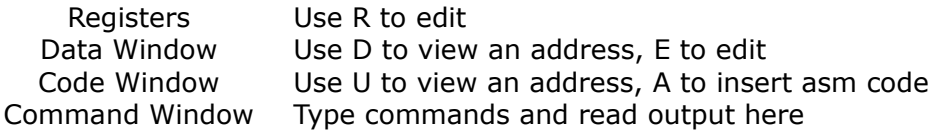

Other important keys are (in the default key layout):

 $'H'/F1$  - On-line help

F5/Ctr+D - Run

- F8 Step into functions
- F10 Step over functions
- F11 Step out of function

### 3. FINDING REGISTRATION CODES

This is probably the easiest way to practice, to get a shareware program and try to register it.

## 3.1 Task Lock 3.00 - A simple registration number only protection

This is a simple protection, only a code, that doesn't change.

### 3.1.1 Examining the program

Is it 16 or 32 bit? Where do I enter registration information? Does the help give me any clue on how the registration works? Go and have a find out before you continue! ....You should be checking now!...Are you checking?...Have you checked?...OK, now you know it's a 32-bit Windows 95 application, and that you can register the program by entering a single Registration Number in a dialog box that appears when choosing the menu "Register| Register...". You also know, by reading in help, that there are two types of registration: Individual and Site License. So most probable there will be TWO checks for valid codes.

### 3.1.2 Trap the code routine

The codes are usually entered in normal Windows Edit boxes. To check the code, the program must read the contents of the Edit box with one of these functions:

16-bit

**GetWindowText** GetDlgItemText

32-bit

GetWindowTextA, GetWindowTextW GetDlgItemTextA, GetDlgItemTextW

The last letter of the 32-bit functions tell if the function uses one-byte or double-byte strings. Double-byte code is RARE. Maybe you got my idea... "If I only could break on GetWindowText" And - you can! But first you must be sure that these symbols are loaded by SoftICE. (See Appendix A)

To set up a "trap" (really called breakpoint) in SoftICE, you first enter the debugger with Ctrl+D, then use the command BPX followed by the name of the function or a memory address. And Task Lock is 32-bit so let's put a breakpoint on GetWindowTextA. If that doesn't work, we can try the others.

Type like this in SoftICE: :bpx getwindowtexta

If you get an error message like "No LDT", make sure you don't run any other applications in the background. I've noticed that Norton Commander/Dos disturbs this function. You can check if you got any breakpoint by listing breakpoints:

:bl

This would give something like:

## 00) BPX USER32!GetWindowTextA C=01

To get out of SoftICE, you press Ctrl+D again

Well, anyway, you have set your breakpoint that will trap any call to GetWindowTextA. Now let's try to enter some value in the registration number field and press OK... You press OK... and you just get a stupid message box telling you your code was wrong. So it wasn't GetWindowTextA... Let's try GetDlgItemTextA. First we erase the old breakpoint:

:bc 0

(0 means number of breakpoint in the breakpoint list)

 And now set the new one: :bpx getdlgitemtexta

Let's try again...

3.1.3 In the debugger

Wow! It worked! You're now inside SoftICE, at the place where the function GetDlgItemTextA starts. To jump to wherever it was called from, press the key F11. You are now inside SGLSET.EXE, if you're not sure, look on the line between the code and the command window, it should look something like this:

----------SGLSET!.text+1B13----------

You can also disable the breakpoint now by doing this: :bd 0

To enable it later if you want to run again do like this then: :be 0

The first line in the code window looks like this: CALL [USER32!GetDlgItemTextA]

To see the lines above, press Ctrl+Up arrow a few times, until you see the lines below. If you don't know anything about Assembler, I have added comments to the lines.

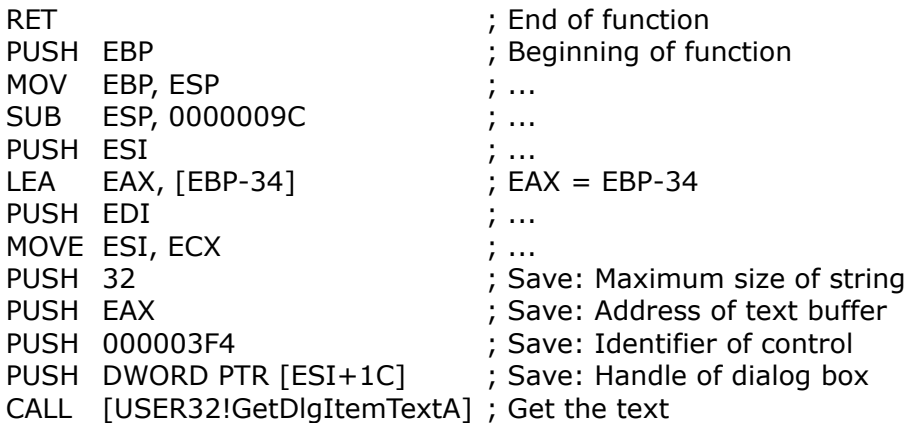

The PUSH commands means save the values for later use. I have marked the important lines. By looking at this we know that the address to the text buffer was stored in EAX, and that EAX was EBP-34. So now we look at EBP-34 like this:

:d ebp-3

You should now be able to read what you entered if you look in the data window. Now we have to find a place where your code is matched with a working one. So we step through the program one instruction at a time with F10 until we find something about EBP-34... You don't step for very long until this code pops up:

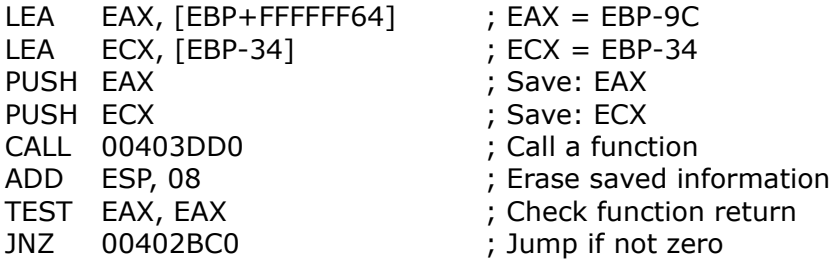

To me, this looks directly like a string compare function. They work like this:

\* Input two strings, return zero if equal, otherwise non-zero

And why should the program compare a string with the one you entered? To see if it was valid! (As you probably already have figured out)

Well, what is hiding behind the address [EBP+FFFFFF64] then? SoftICE doesn't handle negative numbers very well, so to find out the real value of this you do this calculation:

100000000 - FFFFFF64 = 9C

You can do the calculation in SoftICE like this:

:? 0-FFFFFF64

The number 100000000 is too big for SoftICE, but on the other hand it gives the same result.

And now... time to look what hides behind EBP-9C... Do like this: :d ebp-9c

The data window will now show a long row of numbers - the code! But remember what I said earlier... two types of registration gives two codes... so after you've written down the code you got, we continue stepping width F10... We come to this piece of code:

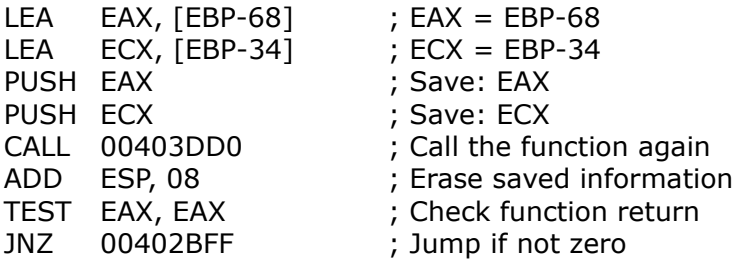

And what can you find at the address EBP-68? Well... another registration code! :d ebp-68

That's it... I hope everything worked!

### 3.2 Command Line 95 - Easy name/code registration, and we make a keymaker

This is a nice sample program, with a very easy code calculation.

### 3.2.1 Examining the program

You examine the program and you see it's a 32-bit application, demanding Name and Code in the registration dialog. So let's start!

#### 3.2.2 Trap the code routine

We do as with TaskLock - we set breakpoints. We can set breakpoints on both of the two most probable functions: GetWindowTextA and GetDlgItemTextA. Press Ctrl+D to make SoftICE show up, and then:

:bpx getwindowtexta :bpx getdlgitemtexta

Now go to the registration dialog, and enter a name and some number (an integer is the most usual code). I wrote like this, and pressed OK...

Name : ED!SON '96 Code : 12345

The program stopped at GetDlgItemTextA. Just like with TaskLock, we press F11 to return to the calling function. We scroll upwards with Ctrl+Up and the call looks like this:

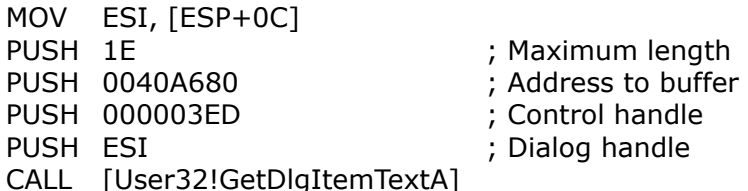

The number 40A680 looks interesting to us, so we check that address: :d 40a680

And what shows up in the data window, if not the name we entered. Well, we look below the above piece of code, and it says:

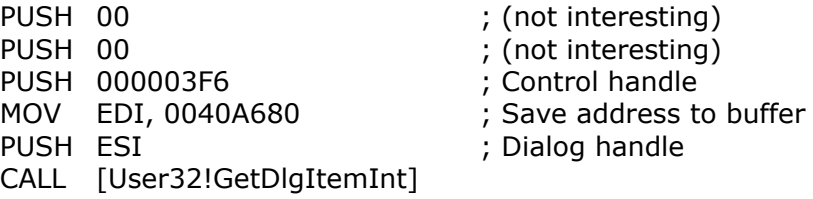

GetDlgItemInt is similar to GetDlgItemText, but it returns an integer from the text box. It is returned in EAX, so we step past these instructions, and look in the registers window... For me it says:

EAX=00003039

And what is hex 3039? Type: :? 3039

And you get this:

00003039 0000012345 "09"  $^{\wedge}$  hex  $^{\wedge}$  dec  $^{\wedge}$  ascii

And, as you can see (and already had guessed), it shows the code you wrote. Ok, what now? Let's look at the code that follows, first the return code is saved:

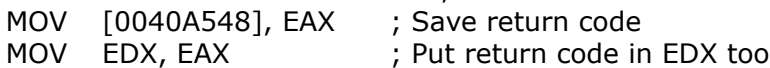

#### 3.2.3 Calculating the code

Then the code is calculated! MOV ECX, FFFFFFFF ; These rows calc string length SUB EAX, EAX ; . REPNZ SCASB  $\qquad \qquad ; \, .$ NOT ECX : . DEC ECX ECX ; ECX now contains the length MOVSX EAX, BYTE PTR [0040A680] ; Get byte at 40A680  $IMUL$  ECX, EAX ; ECX = ECX \* EAX SHL ECX, 0A ; Shift left 0A steps ADD ECX, 0002F8CC ; Add 2f8cc to the result MOV [0040A664], ECX

And validated...

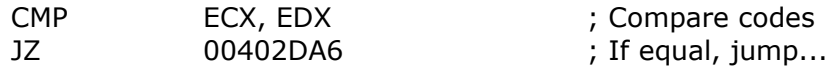

When you have stepped to the comparison of the codes, you can check what your code REALLY should have been:

:? ecx

For me this gave: 000DC0CC 0000901324

This means that the right code for me is 901324.

So press F5 or Ctrl+D to let it run, and try again, with the RIGHT code, but in decimal form. It will work!

#### 4. MAKING A KEYMAKER FOR COMMAND LINE 95

We look at the calculation of the code above, and translate it to C. We make this very simple description of how the code is calculated:

 $code = ( (uppercase\_first\_char * length_of\_string) << 0x0A) + 0x2f8cc;$ 

Note (1): One thing not to forget is that all chars are converted to uppercase when you enter them in the text box, so we have to do the same.

```
Note (2): "<< 0x0A" means "multiply with 2^10"
```
A whole program in C could look like this:

```
#include <string.h>
#include <stdio.h>
int main()
{
      unsigned long code;
      unsigned char buffer[0x1e];
      printf("CommandLine95 Keymaker by ED!SON '96\n");
      printf("Enter name: ");
      gets(buffer);
      strupr(buffer);
      code = ( ((unsigned long)buffer[0] *(unsigned long)strlen(buffer))
       << 0x0A) + 0x2f8cc;
      printf("Your code is: %lu", code);
      return 0;
}
```
Enjoy!

#### 4. HOW PUSH AND CALL AND THINGS REALLY WORK WHEN THE PROGRAM CALL A FUNCTION

We look at this piece of code from TaskLock again:

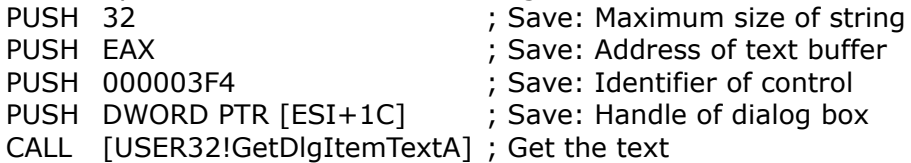

If you call this from a C program, the call would look like this:

GetDlgItemTextA(hwndDlg, 0x3F4, buffer, 0x32);  $\wedge$  [ESI+1C]  $\wedge$  EAX

PUSH stores data on something called the stack. This results in that each PUSH put a new piece of data on top of the stack, and the function then checks what is lying on the stack and use it to do whatever it's supposed to.

### 5. ABOUT VISUAL BASIC PROGRAMS

The Visual Basic .EXE files are not real, compiled EXEs. They just contain code to call VBRUNxxx.DLL, which reads data from the EXE to run the program. This is also why Visual Basic programs are so slow. And when the EXE files are not real, you can't disassemble them, you just find the call to the DLL and a lot of garbage, and when you debug, you end up in the DLL too.

The solution is a decompiler. There is a decompiler for Visual Basic 2  $\&$  3, made by someone called DoDi. It is shareware and available on the net. (See Appendix C) In Windows 95, there are Visual Basic version 4 32-bit apps, and for them there is no decompiler I know of, although I wish there was. Note: No real (or bright) programmer makes programs in Basic.

### A. MAKING SOFTICE LOAD SYMBOLS

To check if SoftICE has loaded the symbols for GetWindowText, you enter SoftICE by pressing Ctrl+D and then write like this:

:exp getwindowtext

If you don't get all the GetWindowText functions listed, you need to

edit \SIW95\WINICE.DAT by removing the comment chars (';') from some of the 'exp=' You can remove comment chars from all of the lines, or to save memory, on just these files: kernel32.dll, user32.dll, gdi32.dll, which are the most important ones. When you're ready editing, you'll have to reboot the computer to make it work.

#### B. Syntax for the functions

It's always much easier to understand the function calls we talk about when you have the declarations, so here we go:

int GetWindowText(int windowhandle, char \*buffer, int maxlen); int GetDlgItemText(int dialoghandle, int controlid, char \*buffer, int maxlen); int GetDlgItemInt(int dialoghandle, int controlid, int \*flag, int type);

For a more detailed description of the functions, check a Windows/Win32programming reference.

### C. WHERE TO OBTAIN THE SOFTWARES

SAMPLE PROGRAMS TaskLock: http://users.aol.com/Sajernigan/sgllck30.zip CommandLine 95: ftp://ftp.winsite.com/pub/pc/win95/miscutil/cline95.zip

### **Notes :**

A lot of programs display the code in the data window. It is sometimes easier to step down all the lines until you get the error message. Click on ok and you will return to softice. Now, do a search for the name that you have entered …

e.g. I enter romeo-JUANDA as my name

## **d eax** (to make sure you are the right memory location) **s 0 l ffffff romeo-JUANDA**

when you manage to find it, press ALT-Up or ALT-Down to scroll the data window up and down. If you don't find it the first time, search again ..

press the ARROW-UP key and enter

If you're lucky, you will find the code next to your name!